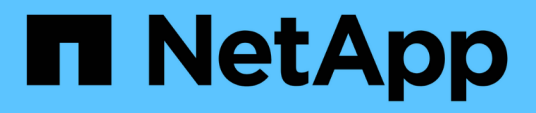

#### **Unified Manager** サーバと外部データプロバイダ間の接続の設定 Active IQ Unified Manager 9.13

NetApp December 18, 2023

This PDF was generated from https://docs.netapp.com/ja-jp/active-iq-unified-manager-913/performancechecker/reference\_performance\_data\_that\_can\_be\_sent\_to\_an\_external\_server.html on December 18, 2023. Always check docs.netapp.com for the latest.

# 目次

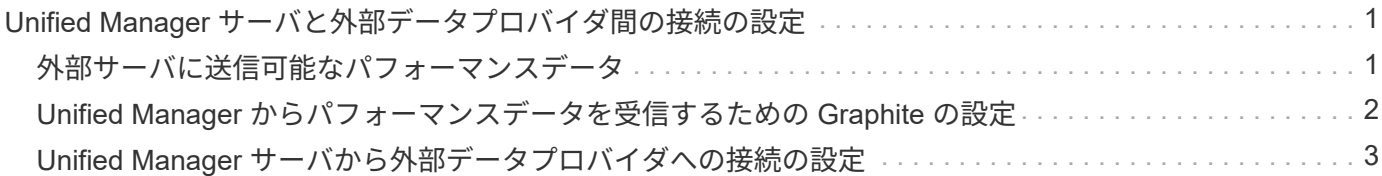

# <span id="page-2-0"></span>**Unified Manager** サーバと外部データプロバイダ間 の接続の設定

Unified Manager サーバと外部データプロバイダを接続すると、クラスタのパフォーマン スデータを外部サーバに送信できるので、ストレージ管理者は他社製ソフトウェアを使 用してパフォーマンス指標をグラフ化できるようになります。

Unified Manager サーバと外部データプロバイダの間の接続は、メンテナンスコンソールの「 External Data Provider 」というメニューオプションを使用して確立されます。

# <span id="page-2-1"></span>外部サーバに送信可能なパフォーマンスデータ

Unified Manager は、監視対象のすべてのクラスタからさまざまなパフォーマンスデータ を収集します。特定のデータグループを外部サーバに送信できます。

グラフ化するパフォーマンスデータに応じて、次のいずれかの統計グループを選択して送信できます。

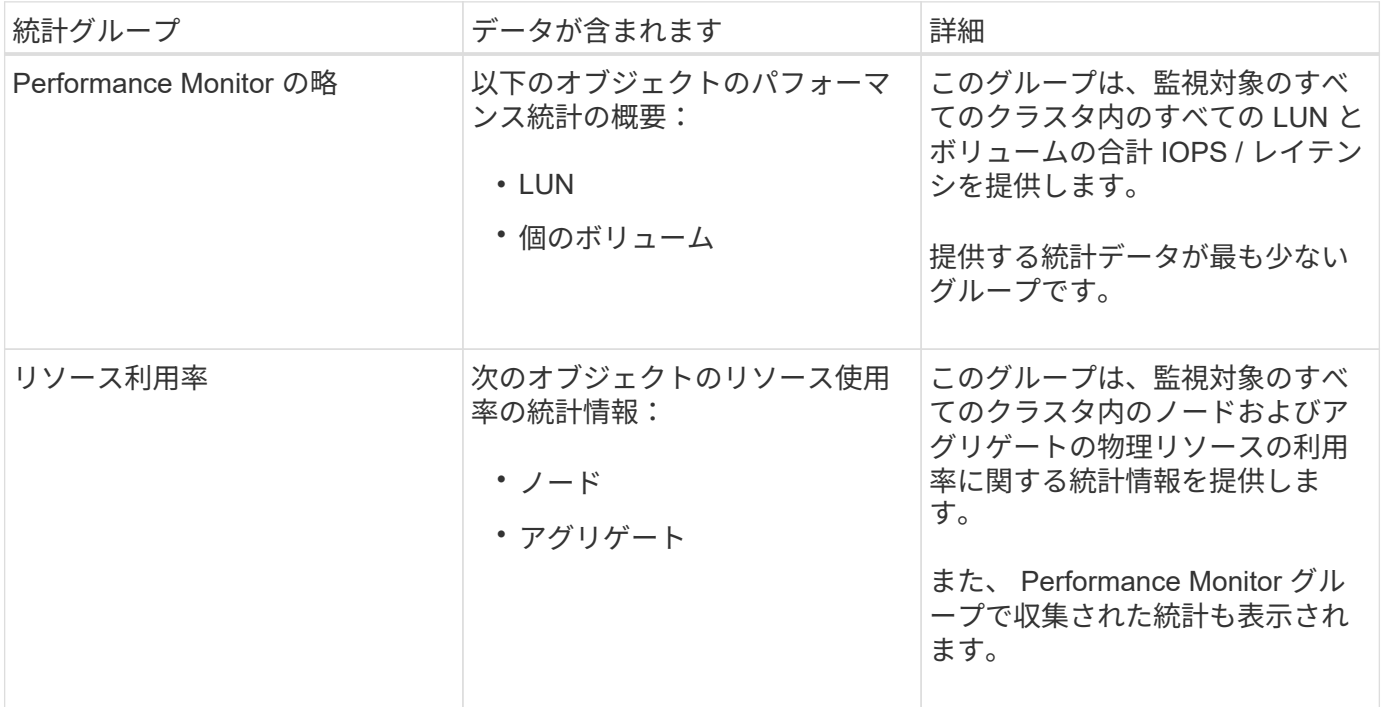

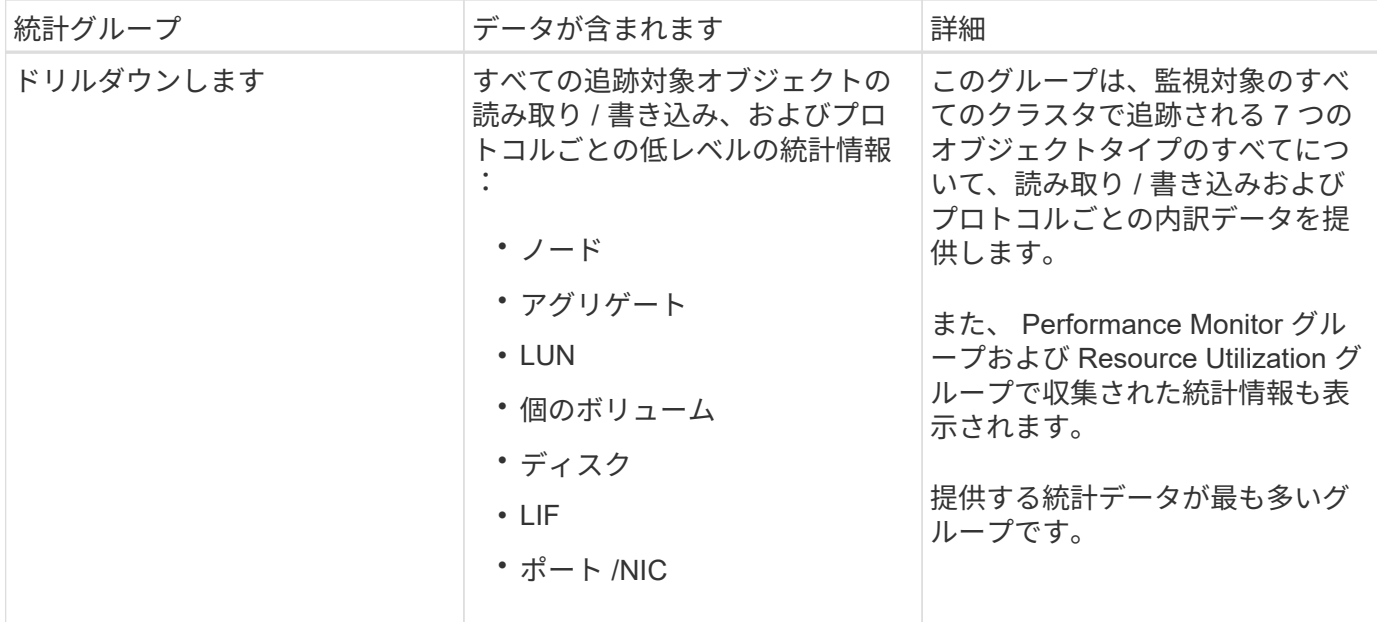

ストレージシステム上でクラスタまたはクラスタオブジェクトの名前が変更された場合、古い オブジェクトと新しいオブジェクトの両方に外部サーバ上のパフォーマンスデータが含まれま す(「両パス」)。2 つのオブジェクトが同じオブジェクトとして関連付けられることはあり ません。たとえば、ボリュームの名前を「 volume1\_acct` 」から「 acct\_vol1 」に変更した場 合は、古いボリュームの古いパフォーマンスデータと、新しいボリュームの新しいパフォーマ ンスデータが表示されます。

外部データプロバイダに送信可能なすべてのパフォーマンスカウンタの一覧については、ナレッジベースの記 事 30096 を参照してください。

["](https://kb.netapp.com/?title=Advice_and_Troubleshooting%2FData_Infrastructure_Management%2FActive_IQ_Unified_Manager%2FWhat_are_the_ActiveIQ_Unified_Manager_performance_counters_that_can_be_exported_to_an_External_Data_Provider%253F)[外部データプロバイダにエクスポート可能な](https://kb.netapp.com/?title=Advice_and_Troubleshooting%2FData_Infrastructure_Management%2FActive_IQ_Unified_Manager%2FWhat_are_the_ActiveIQ_Unified_Manager_performance_counters_that_can_be_exported_to_an_External_Data_Provider%253F) [Unified Manager](https://kb.netapp.com/?title=Advice_and_Troubleshooting%2FData_Infrastructure_Management%2FActive_IQ_Unified_Manager%2FWhat_are_the_ActiveIQ_Unified_Manager_performance_counters_that_can_be_exported_to_an_External_Data_Provider%253F) [のパフォーマンスカウンタ](https://kb.netapp.com/?title=Advice_and_Troubleshooting%2FData_Infrastructure_Management%2FActive_IQ_Unified_Manager%2FWhat_are_the_ActiveIQ_Unified_Manager_performance_counters_that_can_be_exported_to_an_External_Data_Provider%253F)["](https://kb.netapp.com/?title=Advice_and_Troubleshooting%2FData_Infrastructure_Management%2FActive_IQ_Unified_Manager%2FWhat_are_the_ActiveIQ_Unified_Manager_performance_counters_that_can_be_exported_to_an_External_Data_Provider%253F)

## <span id="page-3-0"></span>**Unified Manager** からパフォーマンスデータを受信するための **Graphite** の設定

Graphite は、コンピュータシステムからパフォーマンスデータを収集してグラフ化する オープンソフトウェアツールです。Unified Manager から統計データを受信するには、 Graphite サーバとソフトウェアを適切に設定する必要があります。

ネットアップが、特定のバージョンの Graphite またはその他の他社製ツールをテストまたは検証することは ありません。

インストール手順に従って Graphite をインストールしたら、 Unified Manager から統計データを受信できる ようにするために、次の変更を加える必要があります。

• を参照してください /opt/graphite/conf/carbon.conf ファイル。Graphiteサーバで1分間に作成で きるファイルの最大数は、\_200\_に設定する必要があります (**MAX\_CREATES\_PER\_MINUTE = 200**)。

構成内のクラスタ数や送信することを選択した統計オブジェクトによっては、最初に何千もの新しいファ イルを作成する必要があります。1 分間に 200 個のファイルが生成されると、最初にすべての指標ファイ ルが作成されるまで 15 分以上かかることがあります。指標ファイルがすべて作成されると、このパラメ ータの値は不要になります。

 $(i)$ 

- 導入したサーバでIPv6アドレスを使用してGraphiteを実行している場合は、のLINE\_receiver\_interfaceに 値を指定します /opt/graphite/conf/carbon.conf ファイルは「0.0.0.0」から「:」に変更する必要 があります。 (**LINE\_RECEIVER\_INTERFACE = ::**)
- を参照してください /opt/graphite/conf/storage-schemas.conf ファイル、 retentions 頻度 を5分、保持期間を環境に適した日数に設定するには、パラメータを使用する必要があります。

保持期間は環境で許容される範囲であればいくらでも長く設定できますが、頻度は最低 1 つの保持設定で 5 分に設定する必要があります。次の例では、を使用してUnified Manager用のセクションを定義していま す pattern パラメータを指定し、の値を指定して初期の頻度を5分、保持期間を100日に設定します。 **[OPM]**

```
pattern = ^netapp-performance\..
```

```
retentions = 5m:100d
```
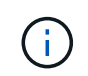

デフォルトのベンダー・タグが「netapp-performance」から別のものに変更された場合 は、その変更をに反映する必要があります pattern パラメータも指定します。

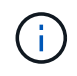

Unified Manager サーバがパフォーマンスデータを送信する際に Graphite サーバが使用できな いとデータは送信されず、その間のデータは収集されません。

## <span id="page-4-0"></span>**Unified Manager** サーバから外部データプロバイダへの接続の 設定

Unified Manager から外部サーバにクラスタのパフォーマンスデータを送信できます。送 信する統計データの種類およびデータの送信間隔を指定できます。

- 必要なもの \*
- Unified Manager サーバのメンテナンスコンソールへのログインが許可されているユーザ ID が必要です。
- 外部データプロバイダに関する次の情報が必要です。
	- サーバの名前または IP アドレス( IPv4 または IPv6 )
	- サーバのデフォルトポート(デフォルトポート 2003 を使用していない場合)
- Unified Manager サーバから統計データを受信できるようにリモートサーバと他社製ソフトウェアを設定 しておく必要があります。
- 送信する統計情報のグループを確認しておく必要があります。
	- 。performion indicator :パフォーマンスモニタの統計情報
	- RESOURCE\_UTILIZATION :リソース利用率とパフォーマンスモニタの統計データ
	- DRILL\_DOWN :すべての統計データ
- 統計情報を送信する間隔を 5 分、 10 分、または 15 分で指定する必要があります

デフォルトでは、 Unified Manager は 5 分間隔で統計データを収集します。送信間隔を 10 分(または 15 分)に設定すると、各送信中に送信されるデータ量は、デフォルトの5分間隔を使用する場合の2倍(ま たは3倍)になります。

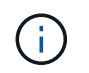

Unified Manager のパフォーマンス収集間隔を 10 分または 15 分に変更した場合は、送信 間隔も Unified Manager の収集間隔以上に変更する必要があります。

1 台の Unified Manager サーバと 1 台の外部データプロバイダサーバの間に接続を設定できます。

手順

1. Unified Manager サーバのメンテナンスコンソールにメンテナンスユーザとしてログインします。

Unified Manager メンテナンスコンソールのプロンプトが表示されます。

2. メンテナンスコンソールで、 \* 外部データプロバイダ \* メニューオプションの番号を入力します。

External Server Connection (外部サーバ接続)メニューが表示されます。

3. [ サーバー接続の追加 / 変更 \*] メニューオプションの番号を入力します。

現在のサーバ接続情報が表示されます。

- 4. プロンプトが表示されたら、と入力します **y** 続行します。
- 5. プロンプトが表示されたら、宛先サーバの IP アドレスまたは名前、およびサーバポート情報を入力しま す(デフォルトポート 2003 と異なる場合)。
- 6. プロンプトが表示されたら、と入力します **y** 入力した情報が正しいことを確認します。
- 7. 任意のキーを押して、 [External Server Connection] メニューに戻ります。
- 8. [ サーバー構成の変更 \*] メニューオプションの番号を入力します。

現在のサーバ設定情報が表示されます。

- 9. プロンプトが表示されたら、と入力します **y** 続行します。
- 10. プロンプトが表示されたら、送信する統計のタイプ、統計情報の送信間隔、および統計情報の送信を今す ぐ有効にするかどうかを入力します。

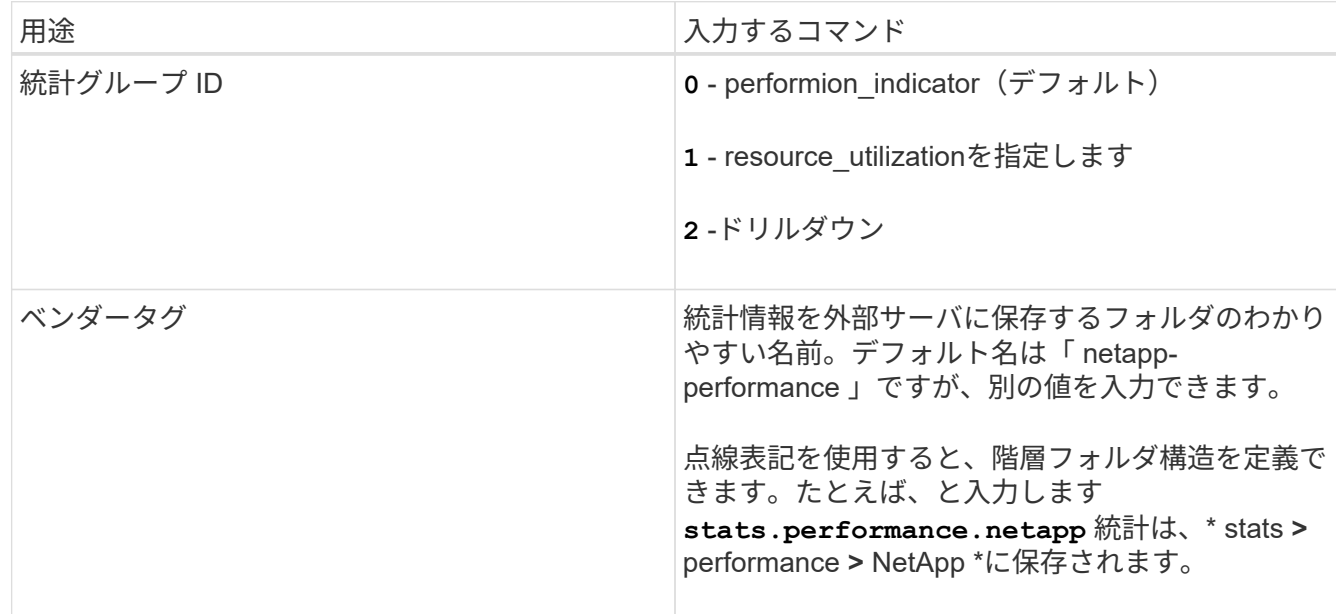

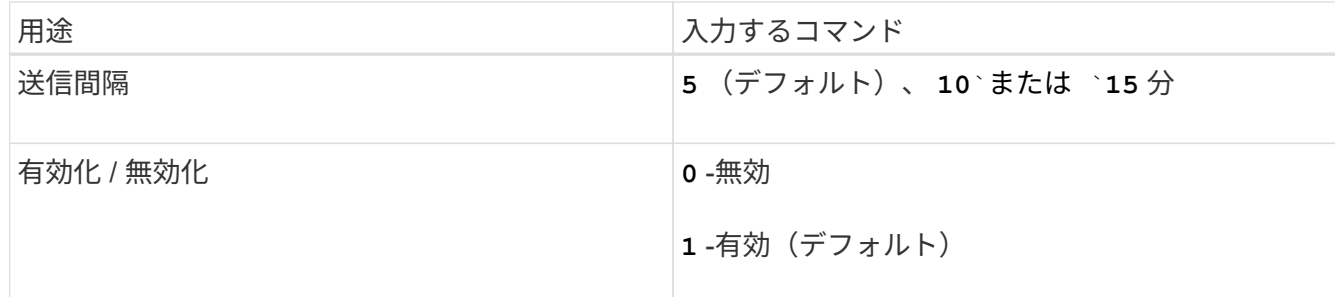

11. プロンプトが表示されたら、と入力します **y** 入力した情報が正しいことを確認します。

12. 任意のキーを押して、 [External Server Connection] メニューに戻ります。

13. を入力します **x** をクリックしてメンテナンスコンソールを終了します。

接続の設定が完了すると、選択したパフォーマンスデータが指定したサーバに指定した送信間隔で送信されま す。指標が外部ツールに表示されるまでに数分かかります。新しい指標を表示するには、ブラウザの表示の更 新が必要になる場合があります。

Copyright © 2023 NetApp, Inc. All Rights Reserved. Printed in the U.S.このドキュメントは著作権によって保 護されています。著作権所有者の書面による事前承諾がある場合を除き、画像媒体、電子媒体、および写真複 写、記録媒体、テープ媒体、電子検索システムへの組み込みを含む機械媒体など、いかなる形式および方法に よる複製も禁止します。

ネットアップの著作物から派生したソフトウェアは、次に示す使用許諾条項および免責条項の対象となりま す。

このソフトウェアは、ネットアップによって「現状のまま」提供されています。ネットアップは明示的な保 証、または商品性および特定目的に対する適合性の暗示的保証を含み、かつこれに限定されないいかなる暗示 的な保証も行いません。ネットアップは、代替品または代替サービスの調達、使用不能、データ損失、利益損 失、業務中断を含み、かつこれに限定されない、このソフトウェアの使用により生じたすべての直接的損害、 間接的損害、偶発的損害、特別損害、懲罰的損害、必然的損害の発生に対して、損失の発生の可能性が通知さ れていたとしても、その発生理由、根拠とする責任論、契約の有無、厳格責任、不法行為(過失またはそうで ない場合を含む)にかかわらず、一切の責任を負いません。

ネットアップは、ここに記載されているすべての製品に対する変更を随時、予告なく行う権利を保有します。 ネットアップによる明示的な書面による合意がある場合を除き、ここに記載されている製品の使用により生じ る責任および義務に対して、ネットアップは責任を負いません。この製品の使用または購入は、ネットアップ の特許権、商標権、または他の知的所有権に基づくライセンスの供与とはみなされません。

このマニュアルに記載されている製品は、1つ以上の米国特許、その他の国の特許、および出願中の特許によ って保護されている場合があります。

権利の制限について:政府による使用、複製、開示は、DFARS 252.227-7013(2014年2月)およびFAR 5252.227-19(2007年12月)のRights in Technical Data -Noncommercial Items(技術データ - 非商用品目に関 する諸権利)条項の(b)(3)項、に規定された制限が適用されます。

本書に含まれるデータは商用製品および / または商用サービス(FAR 2.101の定義に基づく)に関係し、デー タの所有権はNetApp, Inc.にあります。本契約に基づき提供されるすべてのネットアップの技術データおよび コンピュータ ソフトウェアは、商用目的であり、私費のみで開発されたものです。米国政府は本データに対 し、非独占的かつ移転およびサブライセンス不可で、全世界を対象とする取り消し不能の制限付き使用権を有 し、本データの提供の根拠となった米国政府契約に関連し、当該契約の裏付けとする場合にのみ本データを使 用できます。前述の場合を除き、NetApp, Inc.の書面による許可を事前に得ることなく、本データを使用、開 示、転載、改変するほか、上演または展示することはできません。国防総省にかかる米国政府のデータ使用権 については、DFARS 252.227-7015(b)項(2014年2月)で定められた権利のみが認められます。

#### 商標に関する情報

NetApp、NetAppのロゴ、<http://www.netapp.com/TM>に記載されているマークは、NetApp, Inc.の商標です。そ の他の会社名と製品名は、それを所有する各社の商標である場合があります。